### (2022-JA-25MP-16)

## JMP 17で拡張されたデータ加工に関する機能の こ紹介

### SAS Institute Japan株式会社 原田 大介

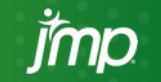

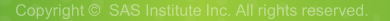

**INSPIRING INNOVATION** 

**IAPAN** 

### JMPのワークフロー

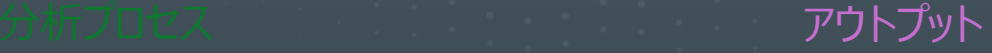

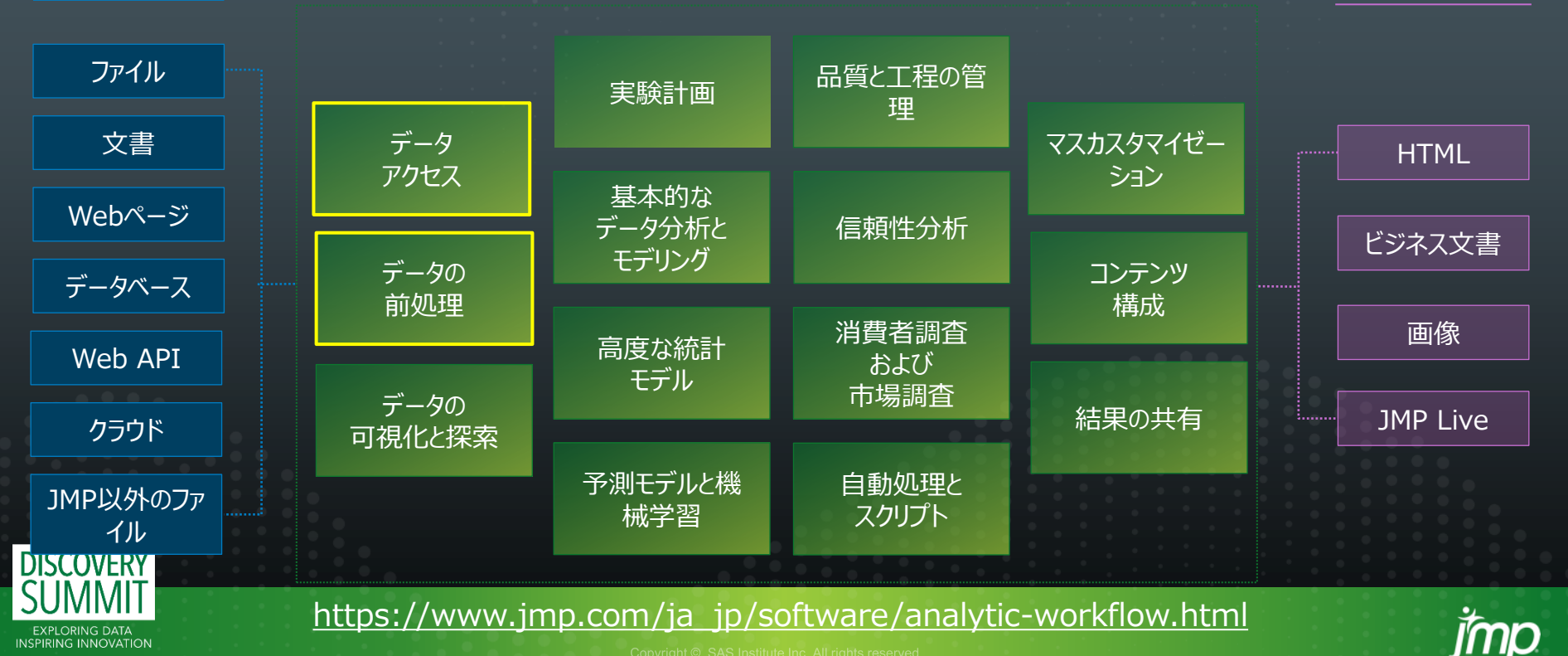

### データの前処理には時間がかかる

**Cleaning Big Data: Most** Time-Consuming, Least **Enjoyable Data Science Task, Survey Says** 

**Data preparation** accounts for about 80% of the work of data scientists

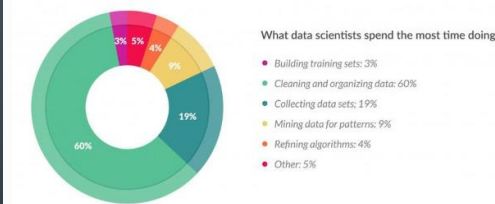

- 
- · Cleaning and organizing data: 60%
- 
- 
- 

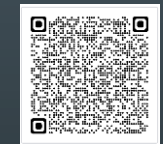

出展(last accessed 2022/10/19): [Cleaning Big Data: Most Time-Consuming, Least Enjoyable Data Science Task, Survey Says \(forbes.com\)](https://www.forbes.com/sites/gilpress/2016/03/23/data-preparation-most-time-consuming-least-enjoyable-data-science-task-survey-says/?sh=3c2d8b8e6f63)

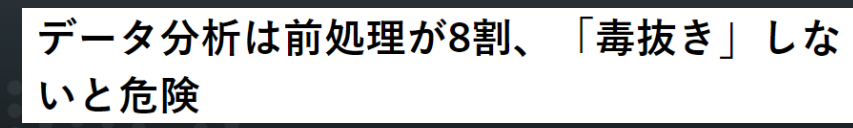

データの前処理とは、集計や分析に用いる生データを整えて加工すること全般を 指します。読者の皆さんの中には、「データ分析は前処理の時間が8割を占める」と 聞いたことがある人もいるでしょう。実際、データの前処理は、それだけの時間を かけてでも必要な工程です。

出展(last accessed 2022/10/19) : データ分析は前処理が8[割、「毒抜き」しないと危険](https://xtech.nikkei.com/atcl/learning/lecture/19/00110/00001/) | 日経クロステック(xTECH) (nikkei.com)

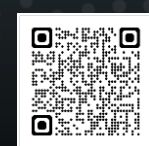

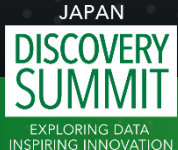

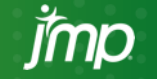

### JMPのデータテーブル加工機能

• JMPのデータテーブルでは種々のデータ加工が施せる

**INSPI** 

- ➢ 他の表計算ソフトなどで加工/分析はJMPで といった使い分けはあまり考えなくても良い
- 例えば[テーブル]メニューにある各機能は非常に"使える"
	- ➢ 様々なオプションにより柔軟に加工ができる
- 加工をする際にはその加工でやりたいことが出来ることが大前提
	- ➢ 様々なオプションの挙動を大まかにでも把握するためには"慣れ"が必要
- JMP16までは「ダイアログを開いたままにする」チェックボックスを使用して、試行錯誤的に加工をする
	- ➢ 結果としてデータテーブルが沢山表示されることがある
	- ➢ "慣れ"がないとあるべきアウトプットが得られるまで時間がかかることがある国 仙城 4、1540 D

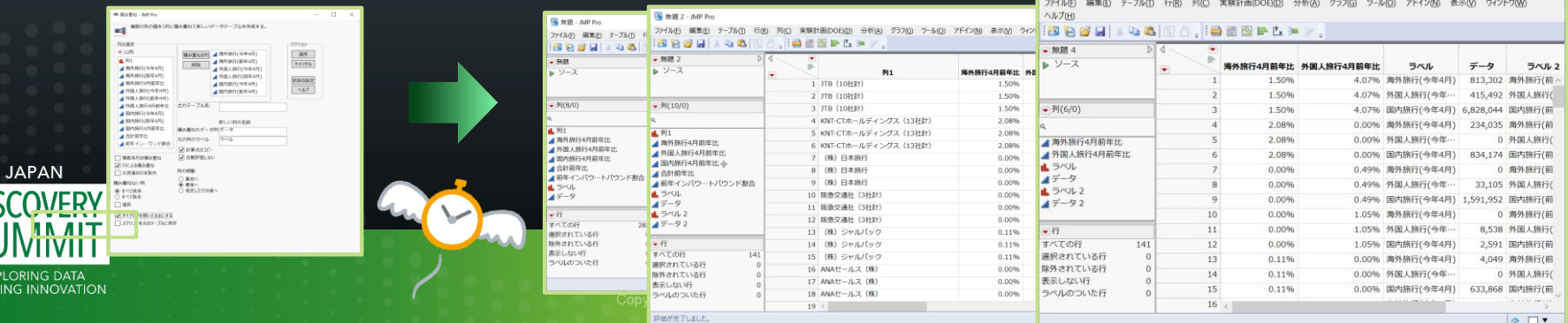

## JMPのデータテーブル加工機能

### [テーブル]メニュー

**DIS Si** 

**INSPIRING INNOVATION** 

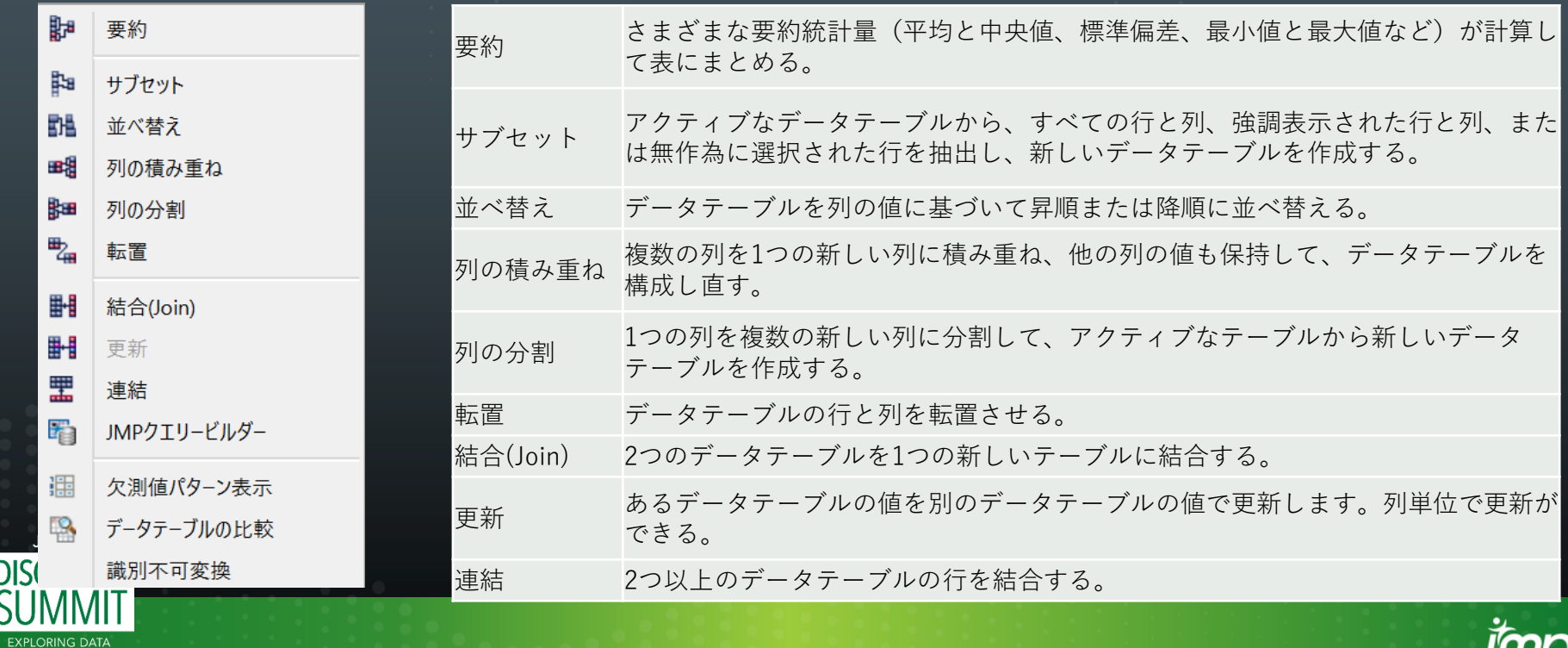

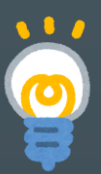

# JMP 17では [テーブル]メニューでは加工後の姿がわかる

 $\Box$  .

海外旅行4月

11.233.046 8,812,686 19.071.765 3.812.342 1,959,475 1.755.975 148.795 1,106,438 245,694 331,780 3.513.414 57,249 547,762 3,007,713 2,119,133 1,534,417

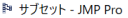

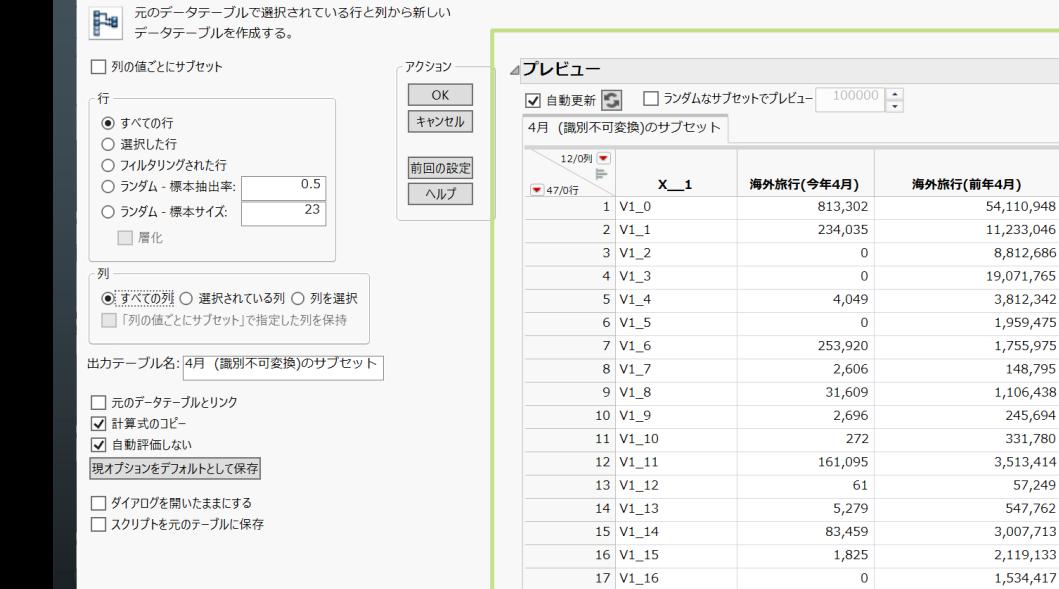

 $19<sup>1</sup>$ 

### • 「プレビュー」により加工後のデータテーブルを確認 • 「自動更新」によりオプションを選択した際にプレ ビューに反映 • 大規模データはランダムなサブセットを自動で作成 して速やかにプレビューが更新

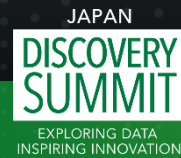

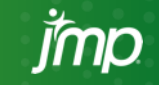

### デモ NPB 歴代三冠王の成績を1つのデータテーブルにまとめる

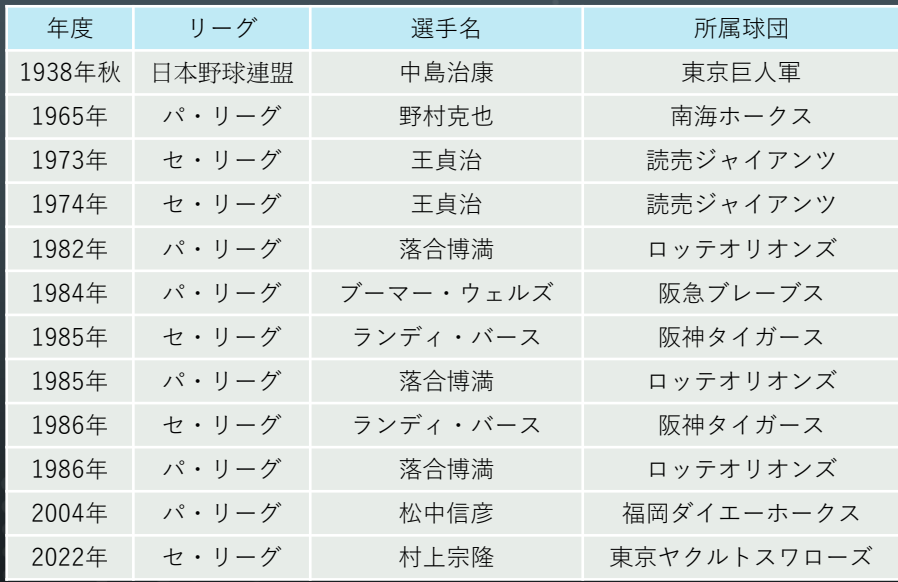

[出展※:三冠](https://ja.wikipedia.org/wiki/%E4%B8%89%E5%86%A0_(%E9%87%8E%E7%90%83)#:~:text=2022%E5%B9%B4%E3%82%B7%E3%83%BC%E3%82%BA%E3%83%B3%E7%B5%82%E4%BA%86%E6%99%82%E7%82%B9,%E5%9B%9E%E9%81%94%E6%88%90%E3%81%97%E3%81%A6%E3%81%84%E3%82%8B%E3%80%82) (野球) - Wikipedia

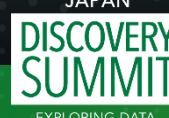

**INSPIRING INNOVATION** 

• 歴代3冠王8名のデータはWikipediaやNPBのウェブ サイトを見ると打率、打点、本塁打についてはまとめてある

### • その他の打撃成績も一つの表にまとめたい

- ➢ *各選手の現役時年度別打撃成績をまとめる*
- ➢ *Wikipediaに掲載の内容をデータソースとする*

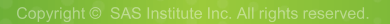

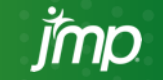

## デモ 加工の流れ

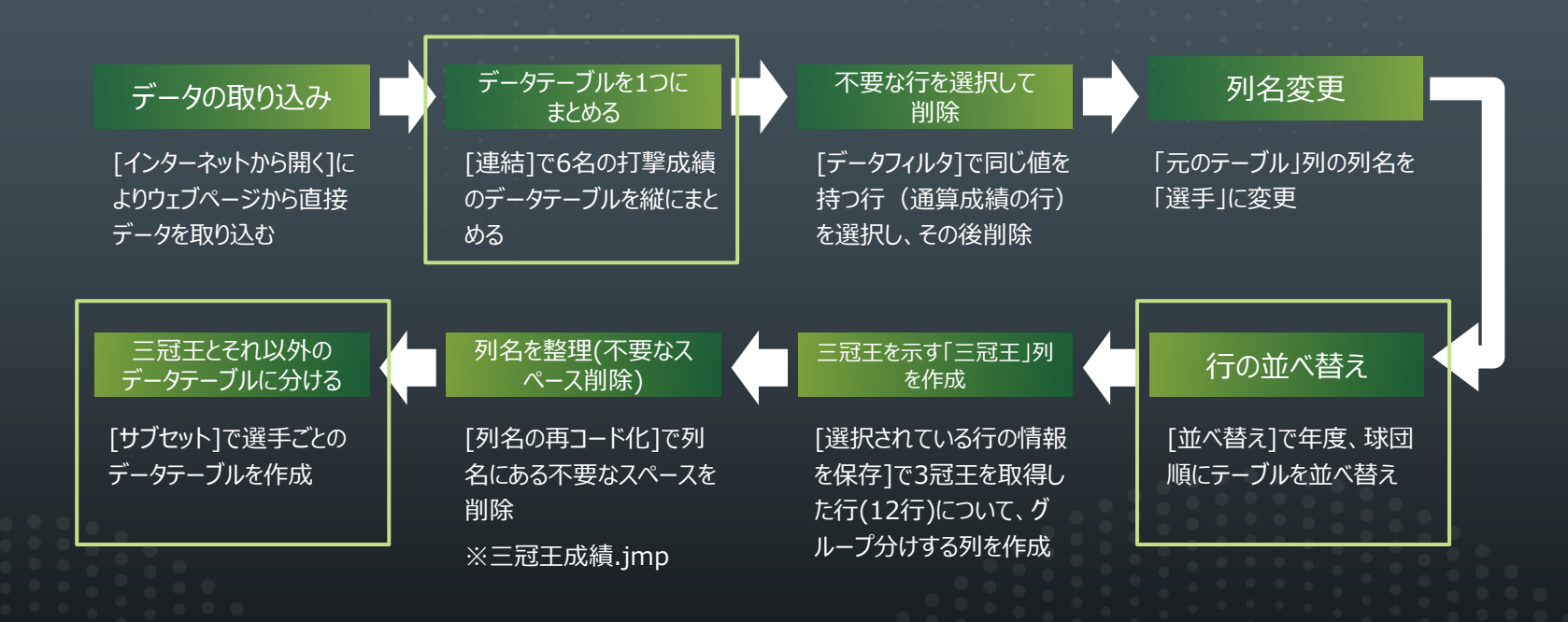

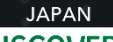

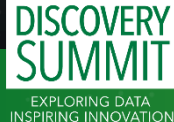

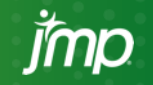

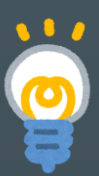

# (大規模)データからランダムに行を選択して取り込む機能

何十万何百万行もある大きなデータテーブルが手元にあるとき...

- ➢ JMPはファイルをパソコンのメモリに展開するため開くとメモリを消費する
- ➢ メモリを消費するだけでなく、ファイルを開くことがそもそも大変(時間がかかる)
- 例)3,000,000行×1000列のデータテーブルを開いたところ**約70秒**要する

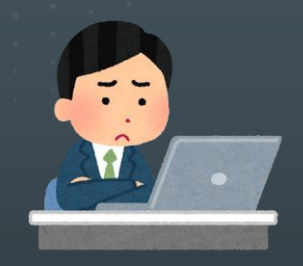

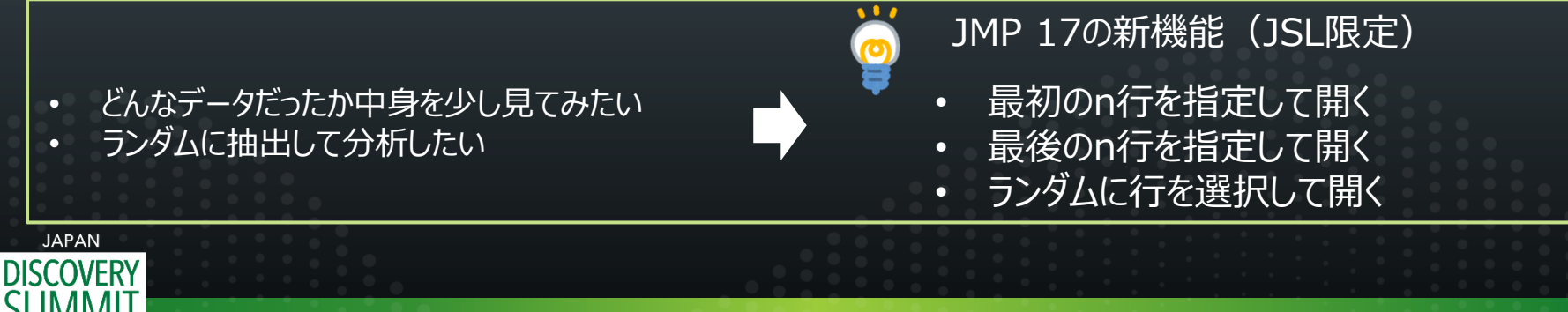

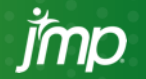

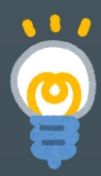

# (大規模)データからランダムに行を選択して取り込む機能

- ファイルのすべてを開く  $dt =$  Open( filepath);
- データテーブル最初のn行を開く  $dt =$  Open( filepath, First(n) );
- データテーブル最後のn行を開く  $dt =$  Open( filepath, Last(n) );
- データテーブルの全行から割合p(pは0~1)でランダムに開く  $dt =$  Open( filepath, Random( $p$ );

※filepathは"C:¥data.jmp"のように2重引用符で囲ったものを記述

現時点ではJSL(JMPスクリプト言語)限定の 機能です。GUIではこの機能は使用できません。

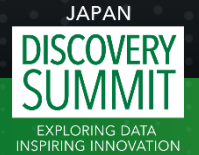

# デモ デスクトップにある3M行×1K列のファイルを開いてみる

### ①[ファイル]>[新規作成]>[スクリプト]からスクリプトウィンドウを開く ②前スライドに記載のスクリプトを記述する

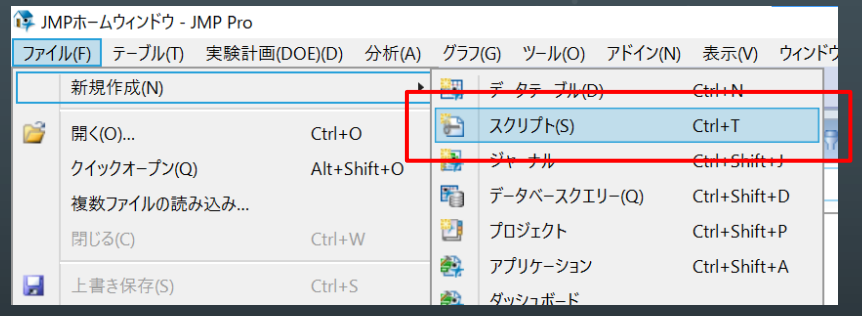

③[編集]>[スクリプトの実行] を選択(もしくはCtrl+rをクリック)

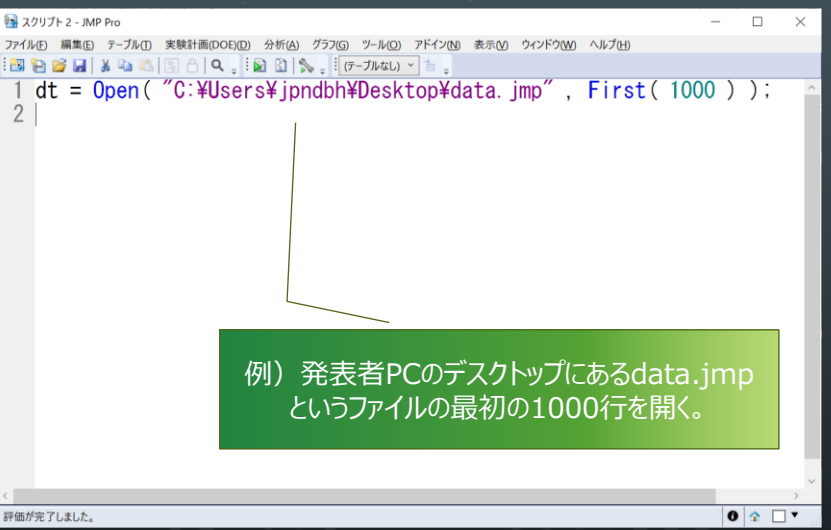

### 現時点ではJSL(JMPスクリプト言語)限定の 機能です。GUIではこの機能は使用できません。

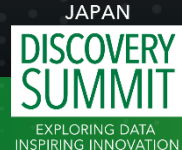

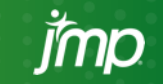

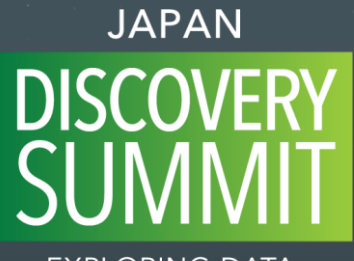

**EXPLORING DATA INSPIRING INNOVATION** 

ご清聴ありがとうございました

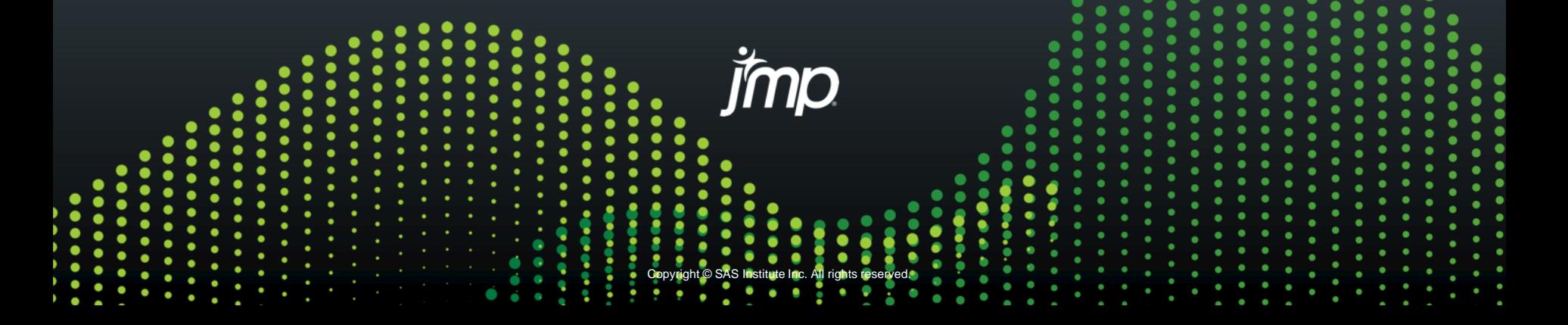

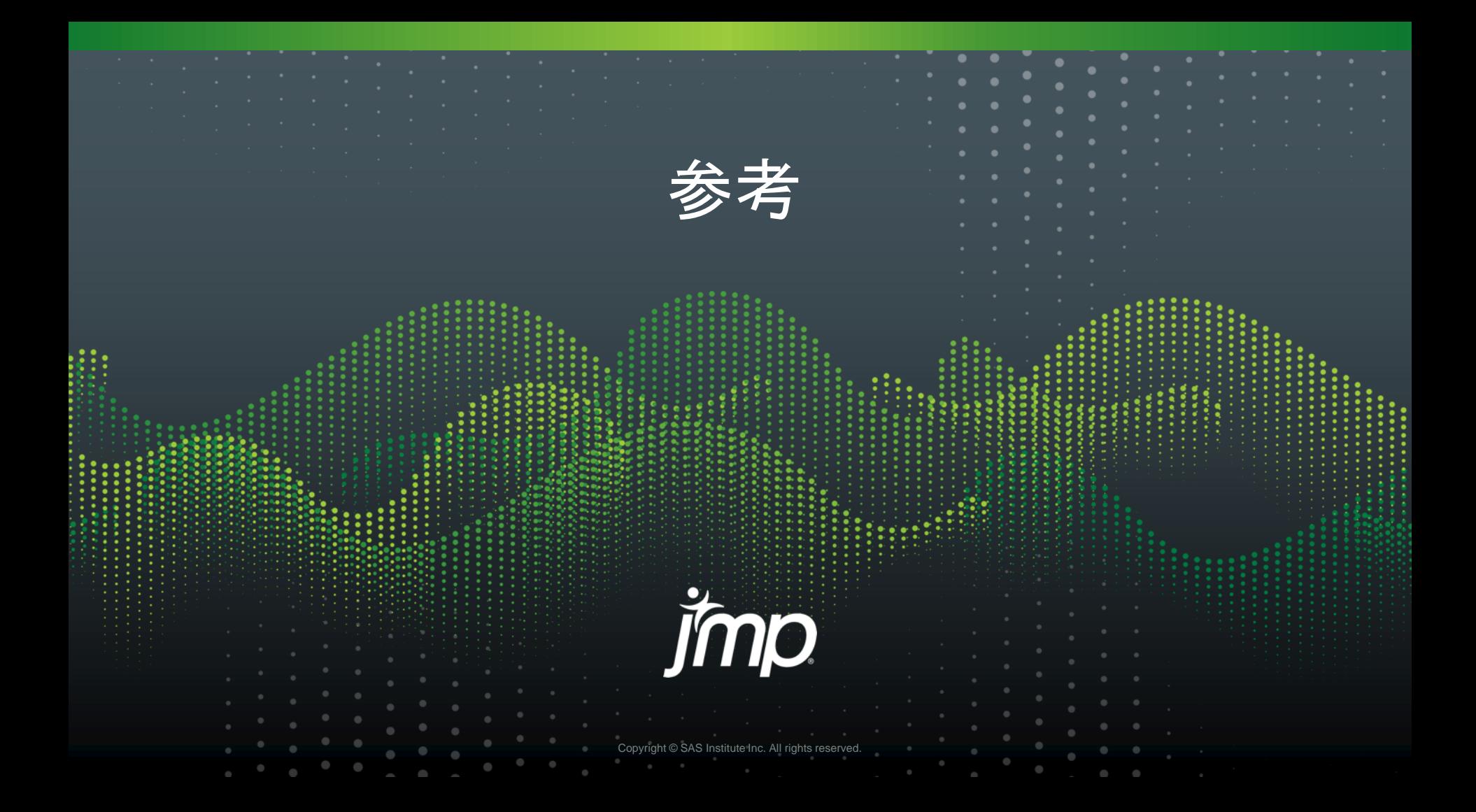

**EXPLORING DATA INSPIRING INNOVATION** 

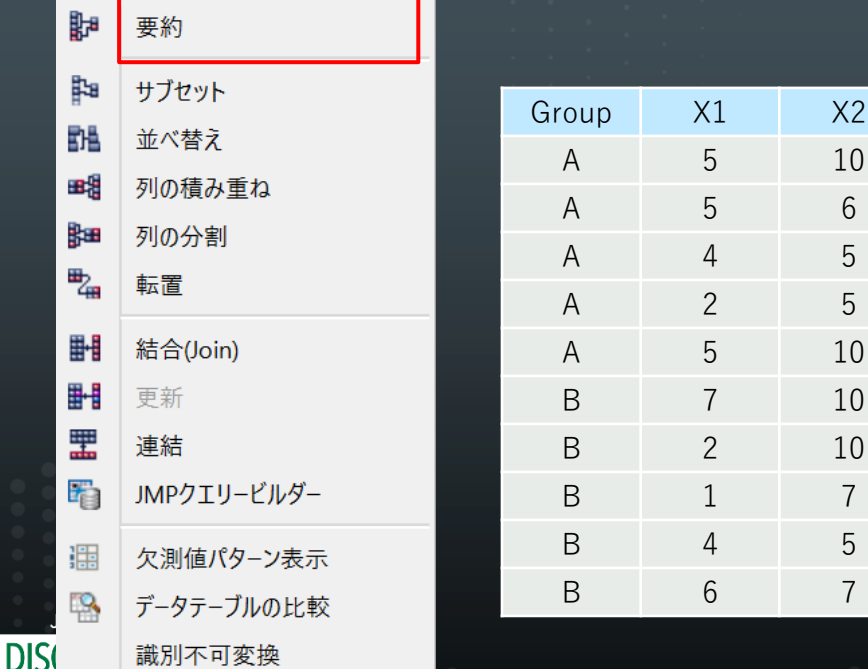

[テーブル]メニュー 事題 李約:さまざまな要約統計量(平均と中央値、標準偏差、最小値と最大値 など)が計算して表にまとめる

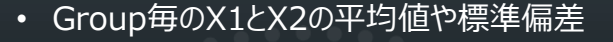

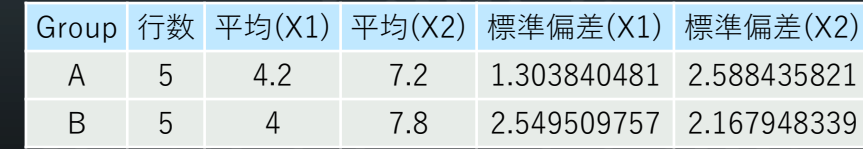

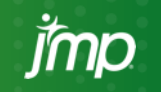

髀

**INSPIRING INNOVATION** 

要約

[テーブル]メニュー サブセット:アクティブなデータテーブルから、すべての行と列、強調表示された行と 列、または無作為に選択された行を抽出し、新しいデータテーブルを作成できます。

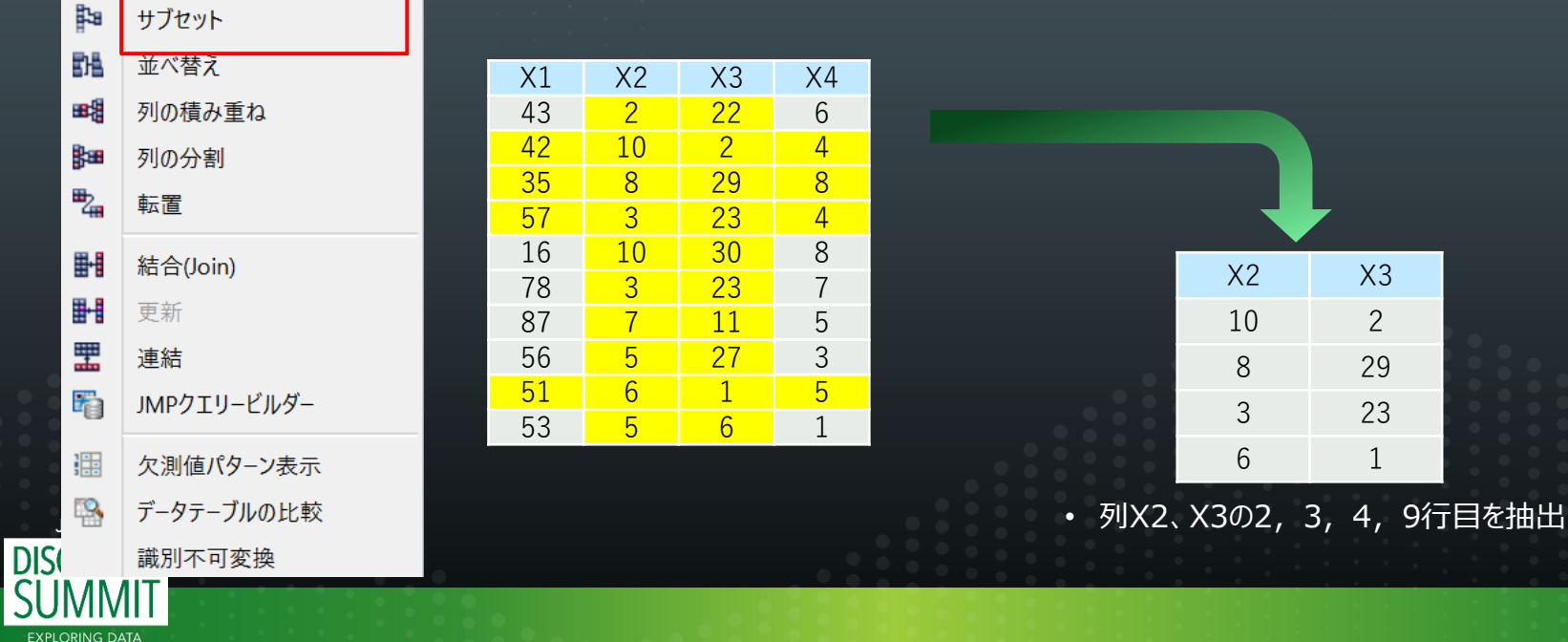

[テーブル]メニュー 列の積み重ね:複数の列を1つの新しい列に積み重ね、他の列の値も保持して、 データテーブルを構成し直します。

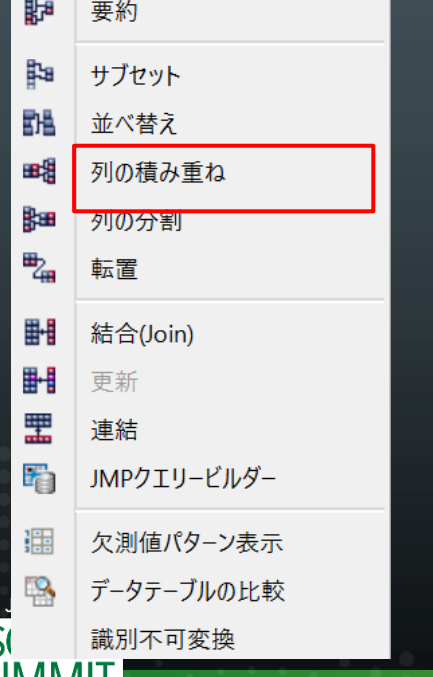

**DIS** 

**EXPLORING DATA INSPIRING INNOVATION** 

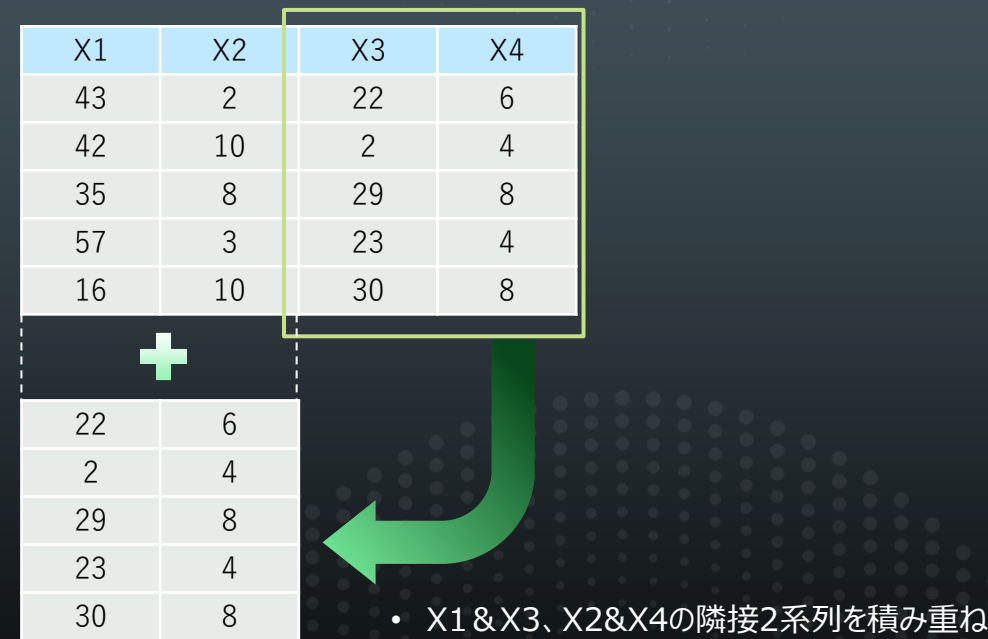

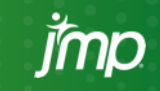

[テーブル]メニュー インスコンのから割:1つの列を複数の新しい列に分割して、アクティブなテーブルから新しい データテーブルを作成できます。

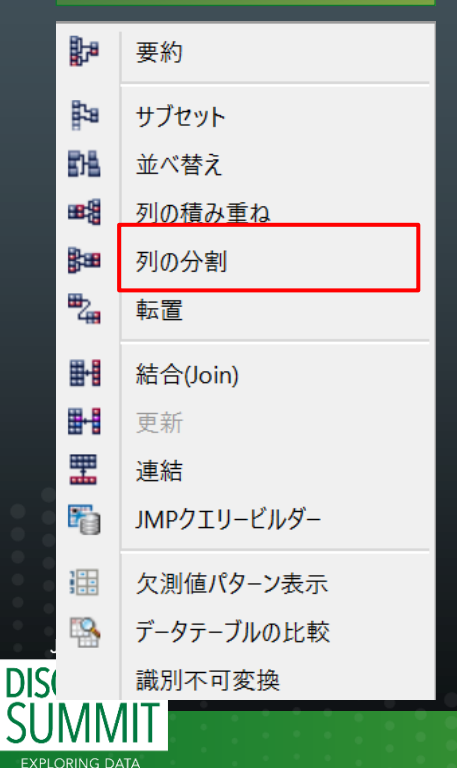

**INSPIRING INNOVATION** 

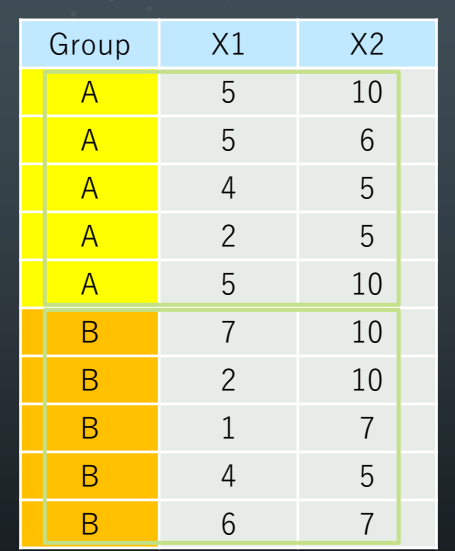

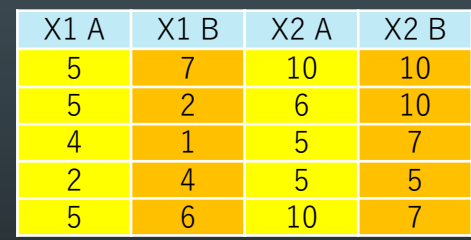

• X1とX2をGroup列の値を基準に分割

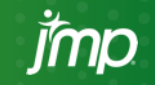

### **[テーブル]メニュー インスコン - 結合(Join): 2つのデータテーブルを1つの新しいテーブルに結合できます。**

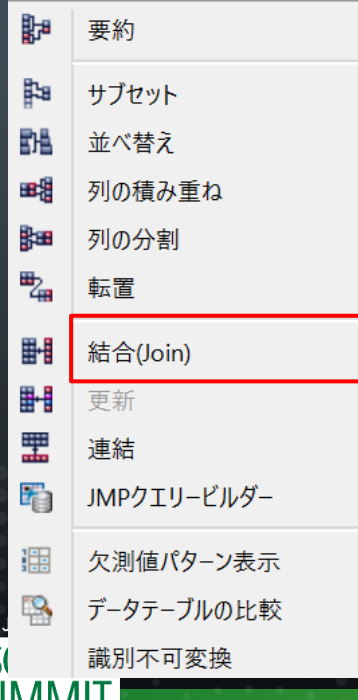

**DIS** 

**EXPLORING DATA INSPIRING INNOVATION** 

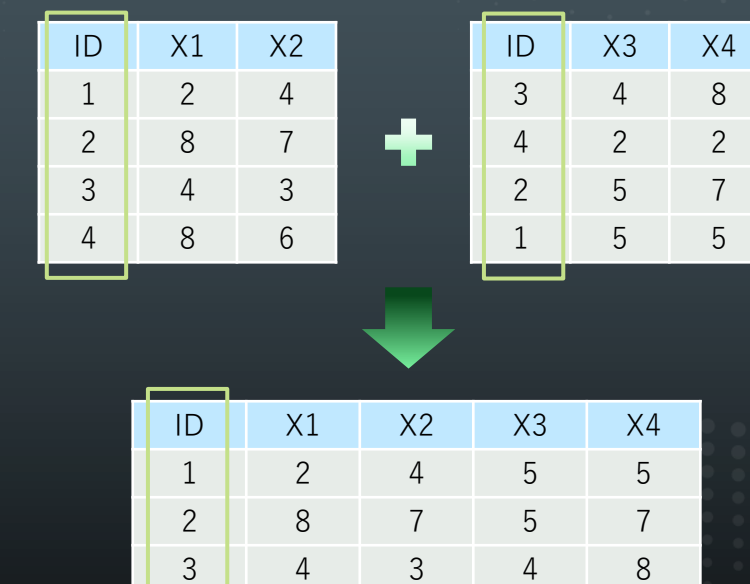

### • 2つのデータテーブルのID列の値で対応させて結合

4 8 6 2 2

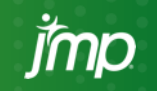

**EXPLORING DATA INSPIRING INNOVATION** 

[テーブル]メニュー 連結:2つ以上のデータテーブルの行を結合します。

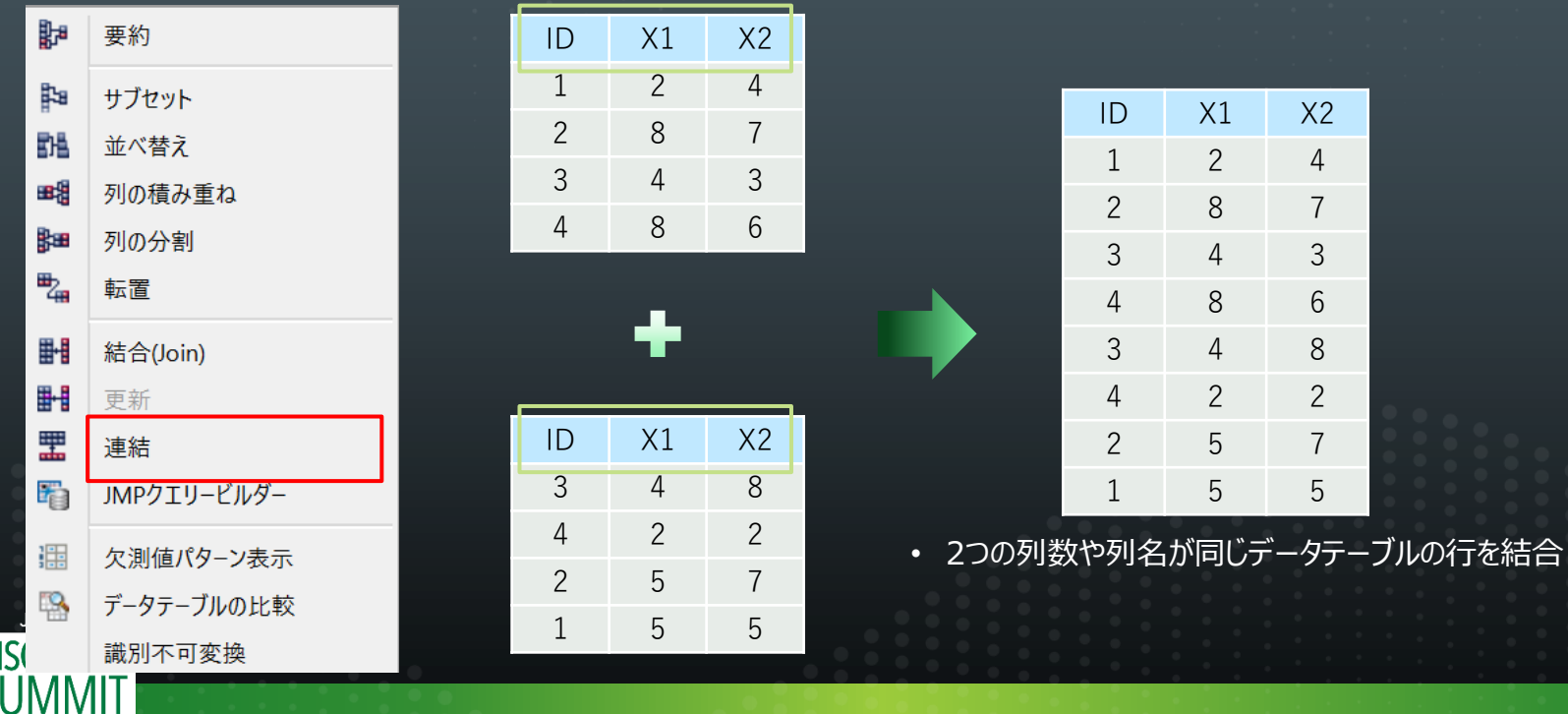

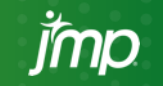

### デモで使用したデータ加工機能のまとめ

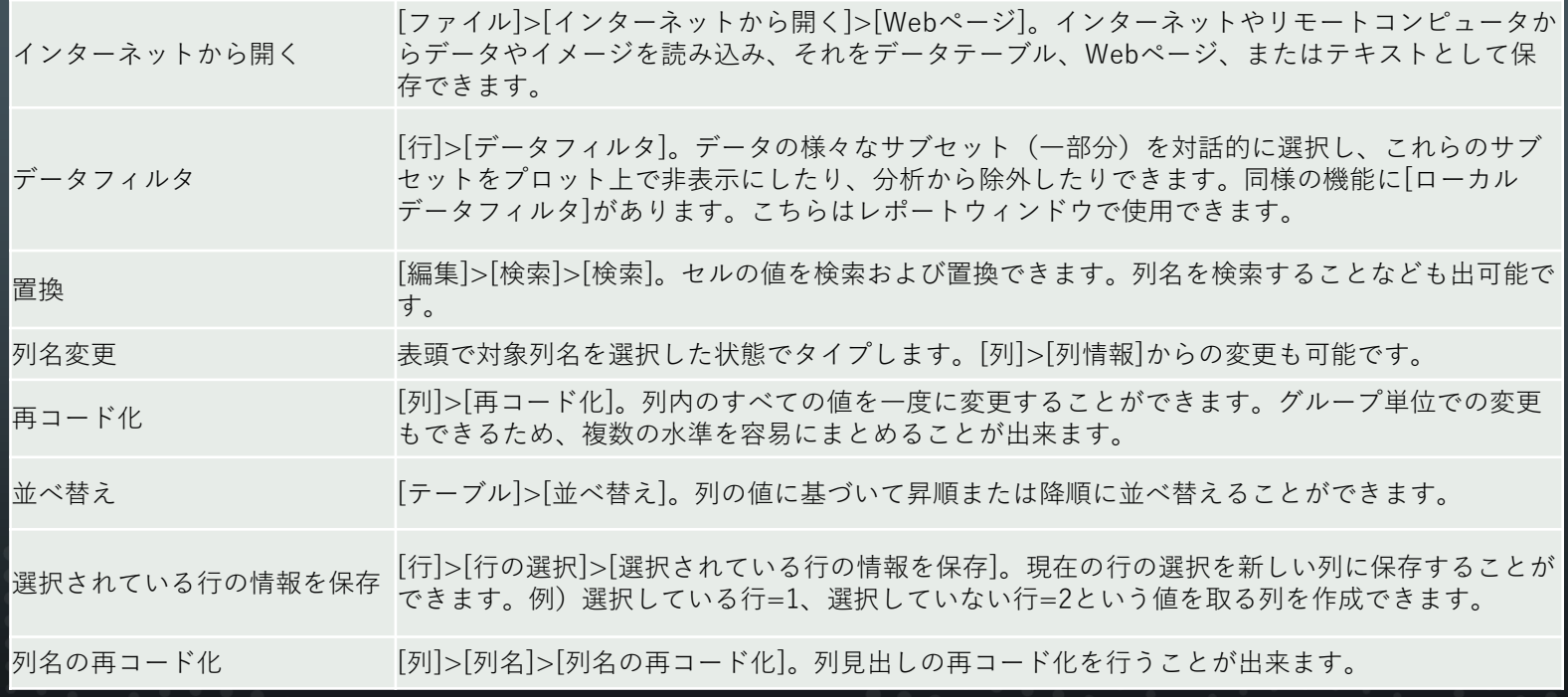

※[テーブル]メニューの機能は前頁までを参照

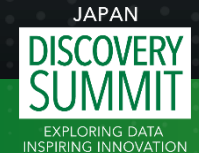

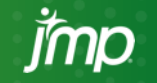